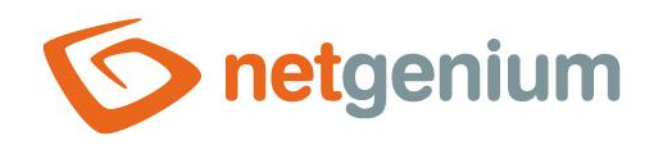

# **HTML** Ovládací prvek na nahlížecí stránce

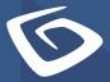

netgenium.com

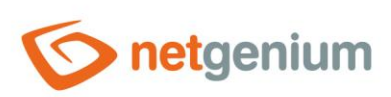

# Obsah

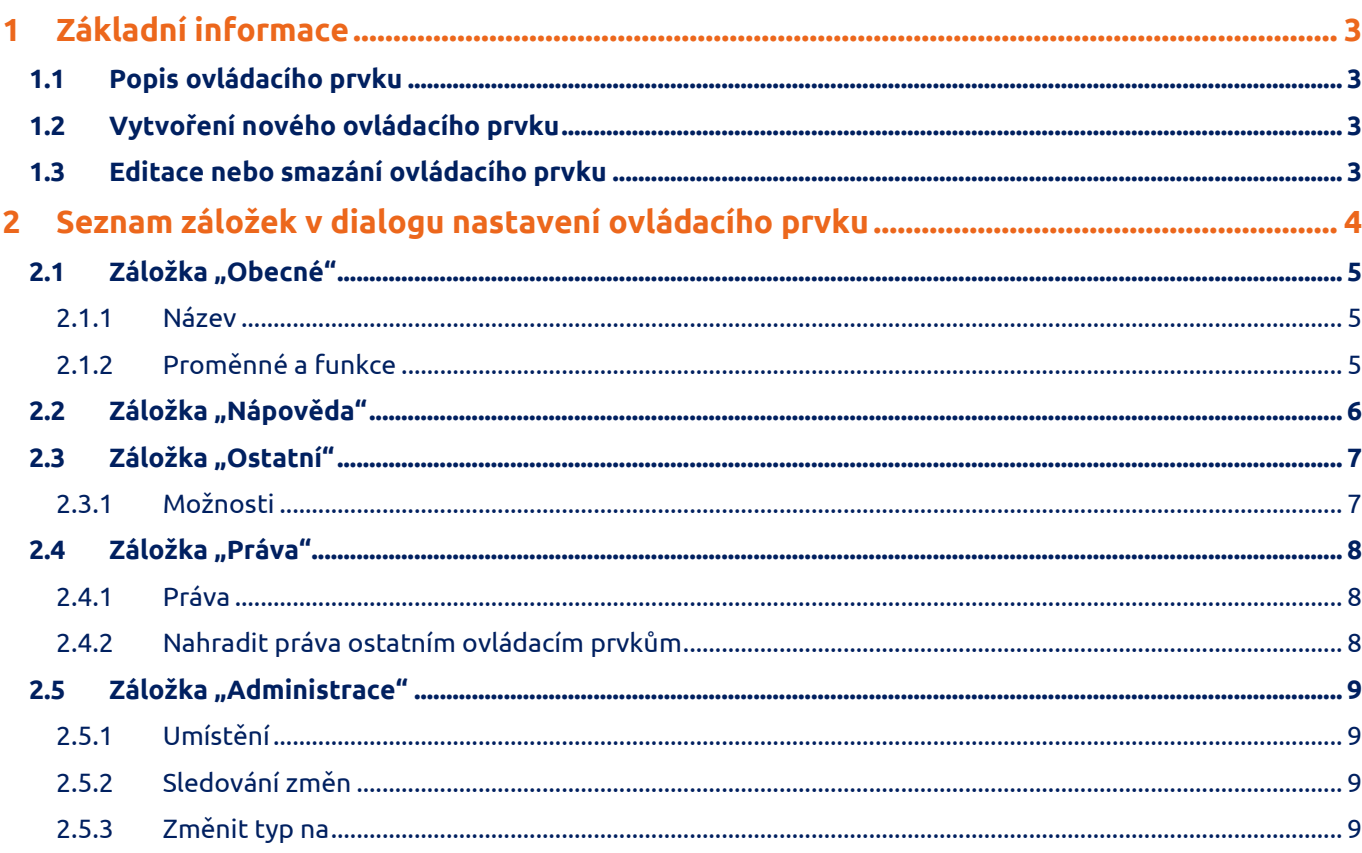

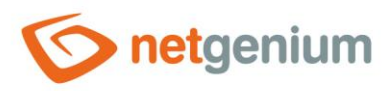

# <span id="page-2-0"></span>1 Základní informace

## <span id="page-2-1"></span>1.1 Popis ovládacího prvku

HTML je ovládací prvek, který umožňuje začlenění libovolného HTML kódu.

# <span id="page-2-2"></span>1.2 Vytvoření nového ovládacího prvku

Nový html je možné vytvořit následujícím způsobem z nahlížecí stránky pomocí toolbaru s ovládacími prvky:

- Nejdříve se kliknutím myši na nahlížecí stránce určí pozice, na kterou má být nový html umístěn. Tím dojde ke zvýraznění vybrané pozice šedou horizontální linií. Následně stačí v toolbaru nahlížecí stránky kliknout na položku "HTML", v nově otevřeném dialogu vyplnit atributy nového ovládacího prvku, a následně uložit. Tím dojde k vložení nového html na předem vybrané místo nahlížecí stránky.
- Nedojde-li před vložením nového html k určení požadované pozice, bude nový html vložen na konec nahlížecí stránky.

# <span id="page-2-3"></span>1.3 Editace nebo smazání ovládacího prvku

- U každého existujícího ovládacího prvku se po jeho levé straně v nahlížecí stránce zobrazuje ikona tužky, která slouží pro změnu nastavení ovládacího prvku nebo jeho smazání.
- Jednotlivé ovládací prvky mohou být na nahlížecí stránce vertikálně přesouvány metodou Drag&Drop. Přesunutí spočívá v chycení ovládacího prvku nejlépe za jeho název, a následném tažení až na požadované místo na nahlížecí stránce.
- Z bezpečnostních důvodů je důležité mít povolenou funkci přesouvání ovládacích prvků pomocí zaškrtávacího pole "Drag&Drop" umístěného nad toolbarem s ovládacími prvky. Při každém přihlášení do aplikace je toto pole nezaškrtnuté.

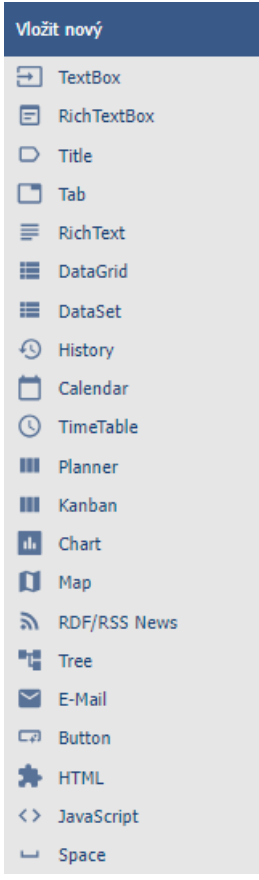

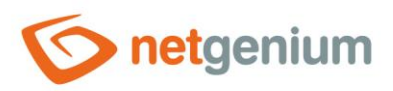

# <span id="page-3-0"></span>2 Seznam záložek v dialogu nastavení ovládacího prvku

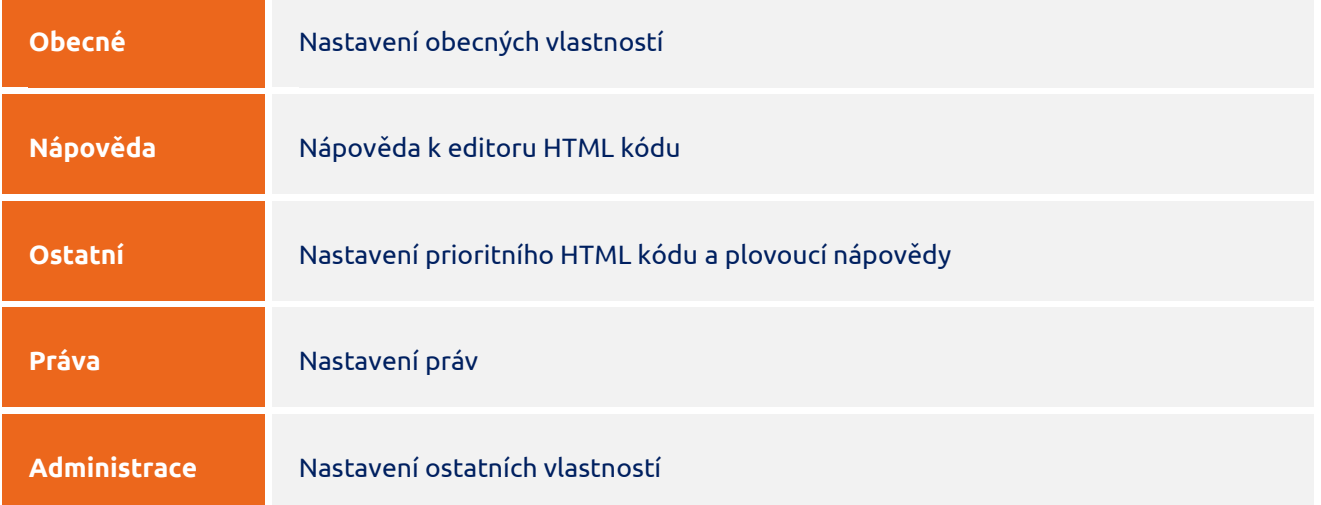

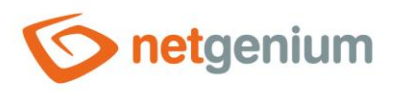

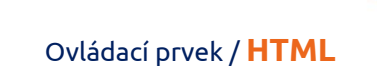

# <span id="page-4-0"></span>2.1 Záložka "Obecné"

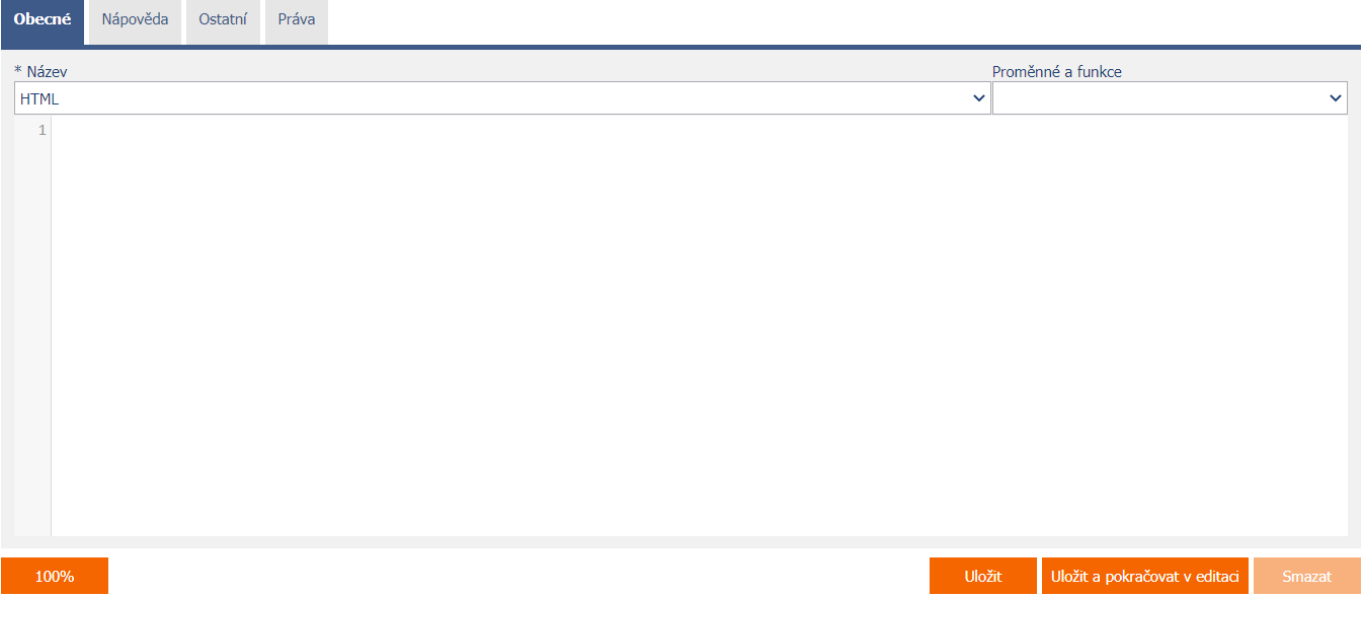

#### <span id="page-4-1"></span>2.1.1 Název

• Název ovládacího prvku.

#### <span id="page-4-2"></span>2.1.2 Proměnné a funkce

- Rozbalovací seznam s výběrem proměnných, javascriptových a serverových funkcí, které je možné používat uvnitř HTML kódu.
- Detailní popis proměnných je uveden v samostatné příručce "Proměnné".
- Detailní popis javascriptových funkcí je uveden v samostatné příručce "Javascriptové funkce".
- Detailní popis serverových funkcí je uveden v samostatné příručce "Serverové funkce".

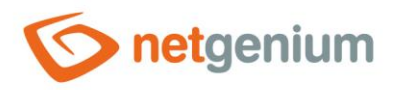

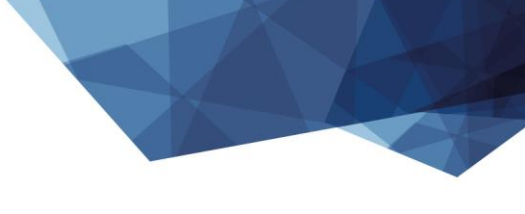

# <span id="page-5-0"></span>2.2 Záložka "Nápověda"

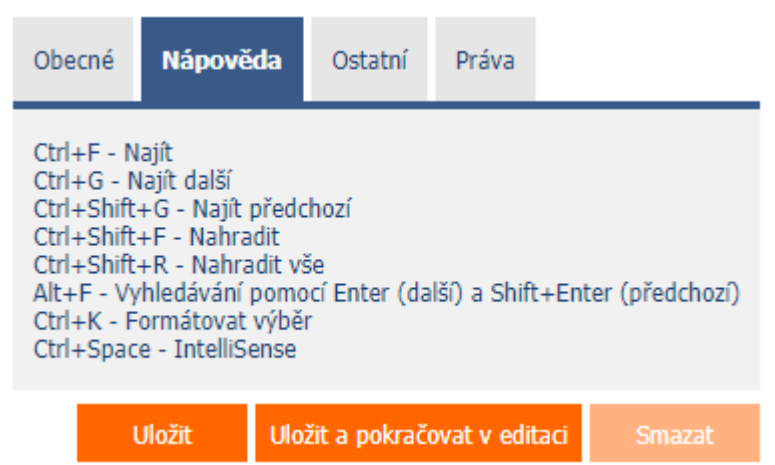

• Nápověda k editoru HTML kódu.

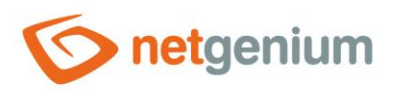

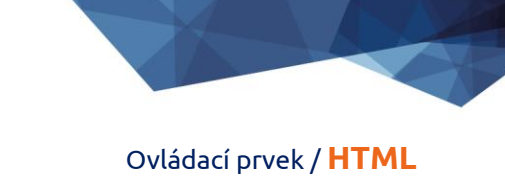

# <span id="page-6-0"></span>2.3 Záložka "Ostatní"

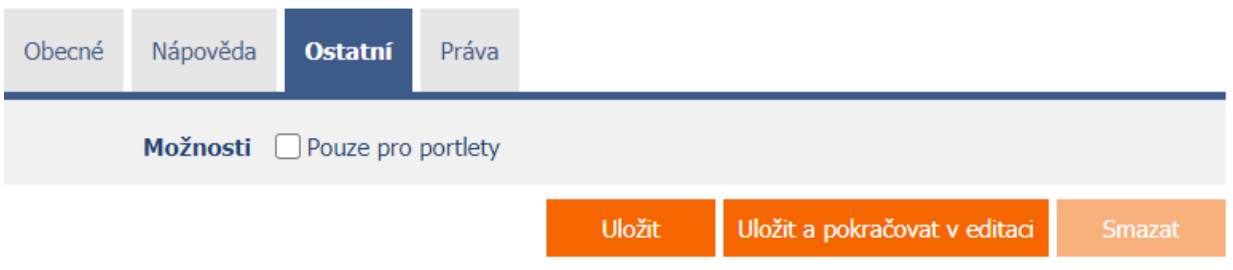

## <span id="page-6-1"></span>2.3.1 Možnosti

#### • **Pouze pro portlety**

- o Zaškrtnutí tohoto pole určuje, zda má být HTML kód dostupný v seznamu ovládacích prvků určených pro umístění do portletů.
- o Na samotné nahlížecí stránce zůstane obsah HTML kódu v uživatelském režimu skrytý.

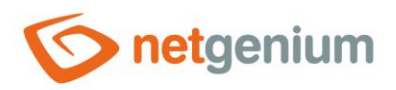

# <span id="page-7-0"></span>2.4 Záložka "Práva"

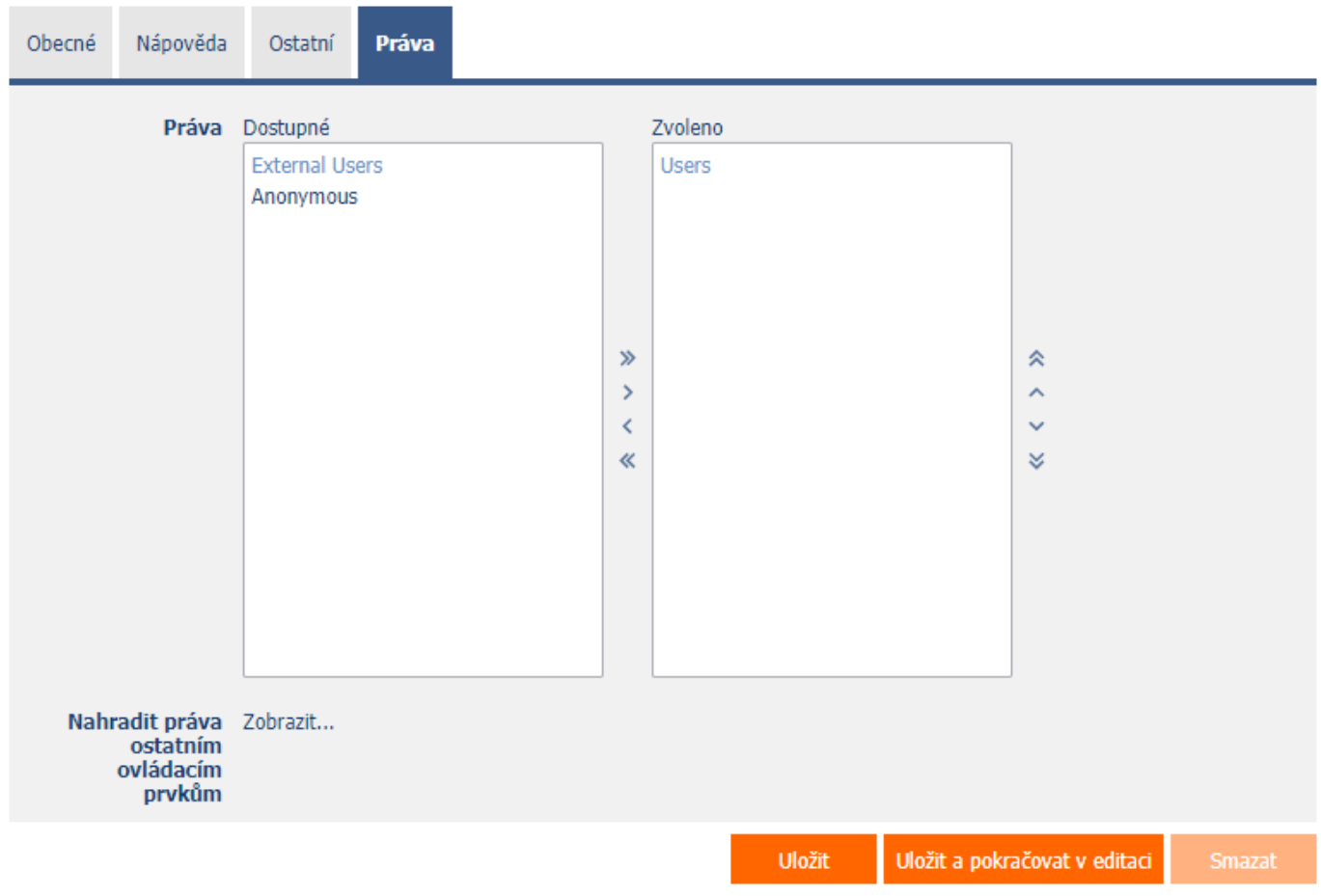

#### <span id="page-7-1"></span>2.4.1 Práva

• Práva definují seznam uživatelských skupin a uživatelů, kteří mají oprávnění na zobrazení ovládacího prvku na nahlížecí stránce.

## <span id="page-7-2"></span>2.4.2 Nahradit práva ostatním ovládacím prvkům

- Funkce "Nahradit práva ostatním ovládacím prvkům" slouží pro sjednocení práv v rámci celé nahlížecí stránky u ovládacích prvků, které spolu z pohledu práv souvisí.
- Díky odkazu "Zobrazit…" je možné zobrazit seznam všech ovládacích prvků na nahlížecí stránce včetně nastavení práv těchto ovládacích prvků. U každého ovládacího prvku je zobrazeno zaškrtávací tlačítko, kterým je možné ovládací prvek vybrat. Při uložení ovládacího prvku se následně nastaví stejná práva i těmto vybraným ovládacím prvkům.
- Alternativou pro sjednocení práv v rámci celé nahlížecí stránky je zobrazení reportu dostupného ze záložky "Práva podřízených objektů" v nastavení nahlížecí stránky.

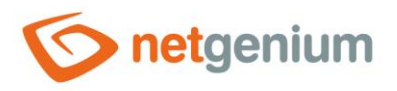

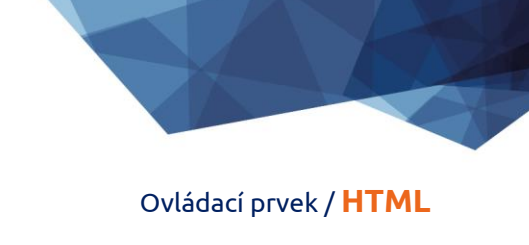

# <span id="page-8-0"></span>2.5 Záložka "Administrace"

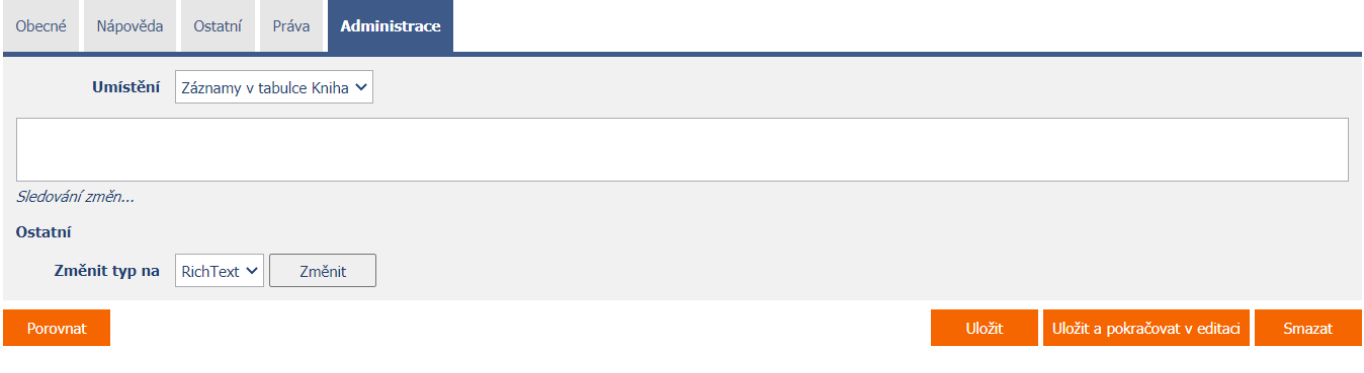

• Záložka "Administrace" se zobrazuje pouze u existujících ovládacích prvků.

#### <span id="page-8-1"></span>2.5.1 Umístění

- Výběr nahlížecí stránky, na které je ovládací prvek umístěn.
- Rozbalovací seznam obsahuje všechny nahlížecí stránky umístěné ve stejné aplikaci.

### <span id="page-8-2"></span>2.5.2 Sledování změn

• Sledování změn zobrazuje detailní report se všemi provedenými změnami HTML kódu jednotlivými uživateli.

#### <span id="page-8-3"></span>2.5.3 Změnit typ na

• Rozbalovací seznam nabízí typy ovládacích prvků, na které je podporována konverze ovládacího prvku.